# LE SIMULATEUR **LTspice IV**

Manuel, méthodes et applications

## LE SIMULATEUR **LTspice IV**

Manuel, méthodes et applications

**Gilles Brocard** 

Ingénieur et formateur en électronique

Préface de Mike Engelhardt

2<sup>e</sup> édition

**DUNOD** 

#### Cet ouvrage a été traduit et publié en anglais sous le titre The LTspice IV Simulator; Manual, methods and applications

Une traduction en allemand est également disponible.

Vous pouvez vous les procurer en vous connectant sur le site de la société Würth Elektronik à l'adresse suivante : www.we-online.com/ltspice-book

#### Illustration de couverture : Gilles Brocard

Toutes les marques citées dans cet ouvrage sont des marques déposées par leurs propriétaires respectifs.

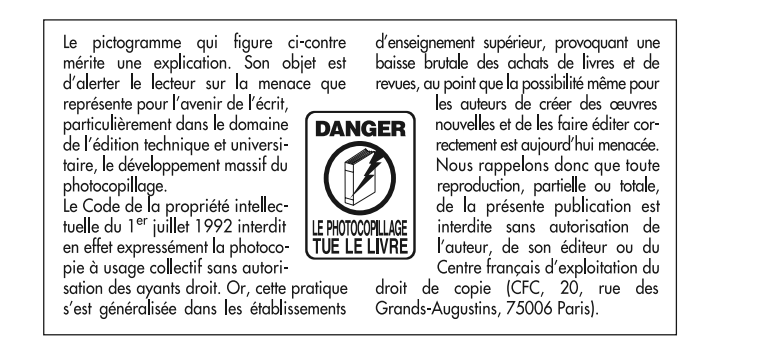

© Dunod, Paris, 2011, 2013 ISBN 978-2-10-058827-5

Le Code de la propriété intellectuelle n'autorisant, aux termes de l'article L. 122-5, 2° et 3° a), d'une part, que les « copies ou reproductions strictement réservées à l'usage privé du copiste et non destinées à une utilisation collective » et, d'autre part, que les analyses et les courtes citations dans un but d'exemple et d'illustration, « toute représentation ou reproduction intégrale ou partielle faite sans le consentement de l'auteur ou de ses ayants droit ou ayants cause est illicite » (art. L. 1224).

Cette représentation ou reproduction, par quelque procédé que ce soit, constituerait donc une contrefaçon sanctionnée par les articles L. 3352 et suivants du Code de la propriété intellectuelle.

## **PRÉFACE**

Préface de la première édition

*It is an honor to write a preface for Gilles Brocard. I appreciate his work writing this book and hope you benefit from his labors.*

*LTspice has been fun to write. It let me implement a number of numerical methods hat make LTspice better than traditional SPICE programs : a new numerical integration method, node reduction, a native circuit element that behaves like a power MOSFET, and new time step size control to name a few.*

*The biggest recent advance in LTspice was when it went multi-threaded in 2008. We found it easy to distribute the computations over multiple cores but challenging to make the simulation actually run faster. The problem was that the LTspice object code had been so optimized (much had already been implemented in optimized assembly language) that it didn't take very many microseconds per timestep and that was a short time compared to how well one can synchronize multiple threads. That's when we developed a means to dynamically adjust each threads' cache size to stochastic cool the threads to keep the work load spread evenly. Another important technique introduced at that time was code generation that generates an assembly listing optimized for your circuit. Then that code is assembled and linked by LTspice for execution. This self-authoring code is generated typically every few seconds during the simulation to help your circuit execute close to the theoretical flop limit of a modern CPU. That's why LTspice IV is fast.*

*But all this is for a purpose. I believe SPICE has impacted mankind more than any other simulator. Writing a better SPICE is important. LTspice offers you the ability to rapidly prototype your designs so that you understand them better and even develop intuition.*

> Mike ENGELHARDT Manager of Simulation Development Linear Technology Corporation Avril 2011

## **Table des matières**

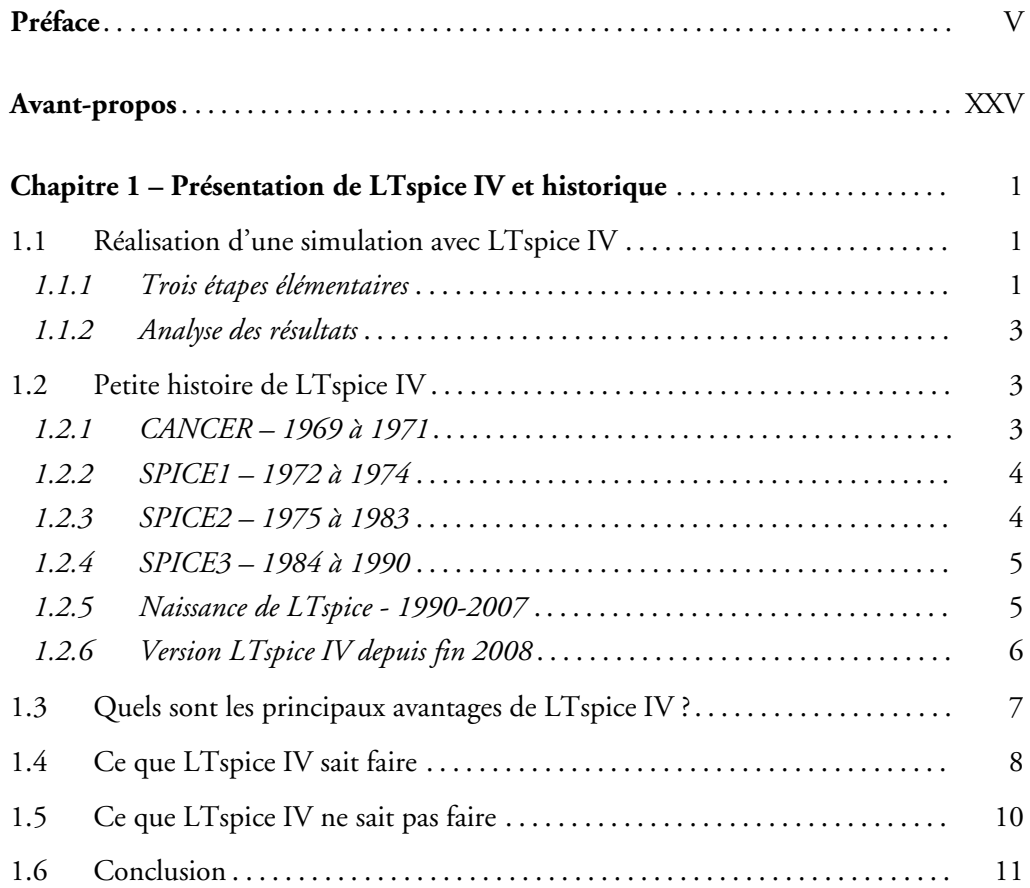

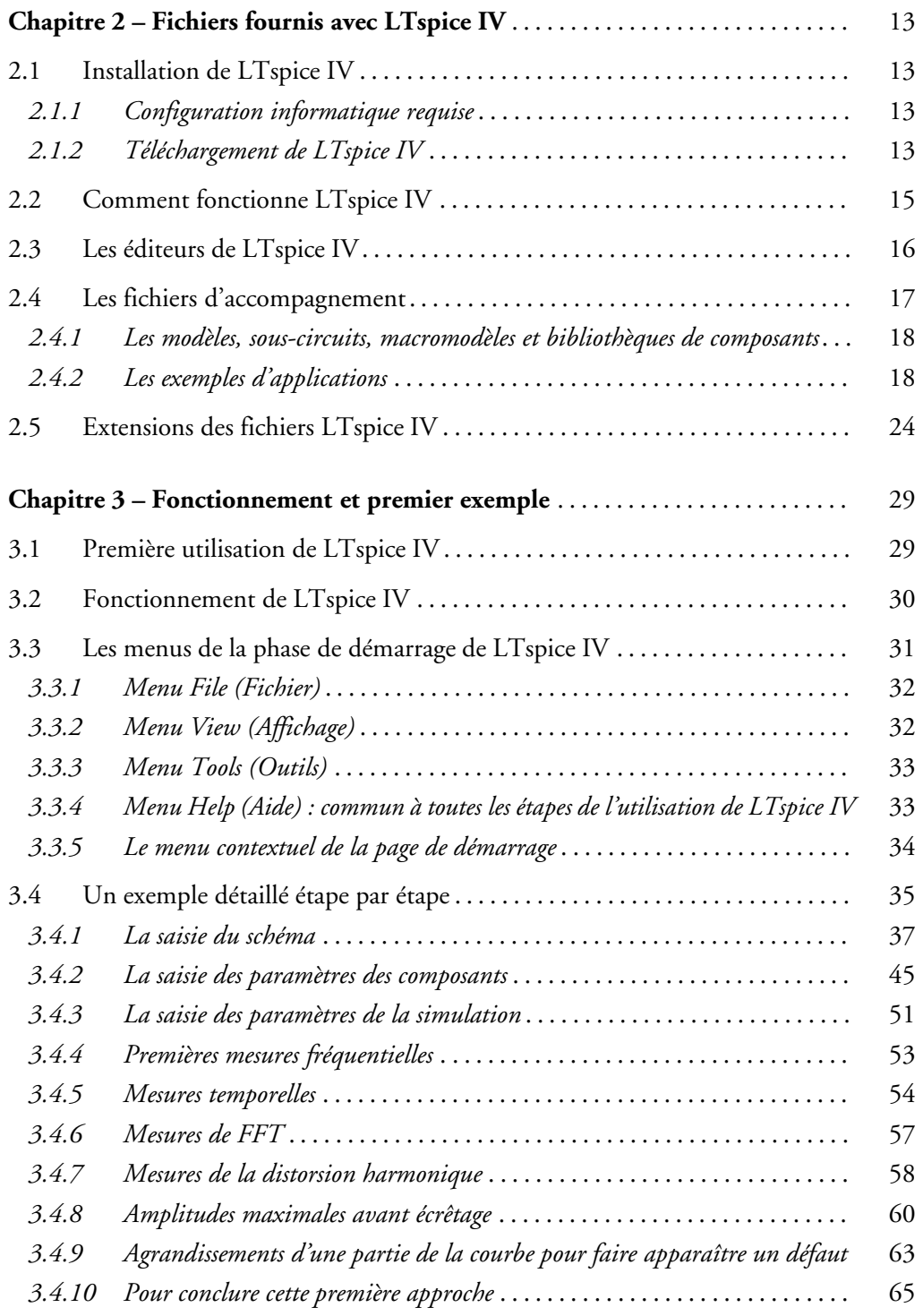

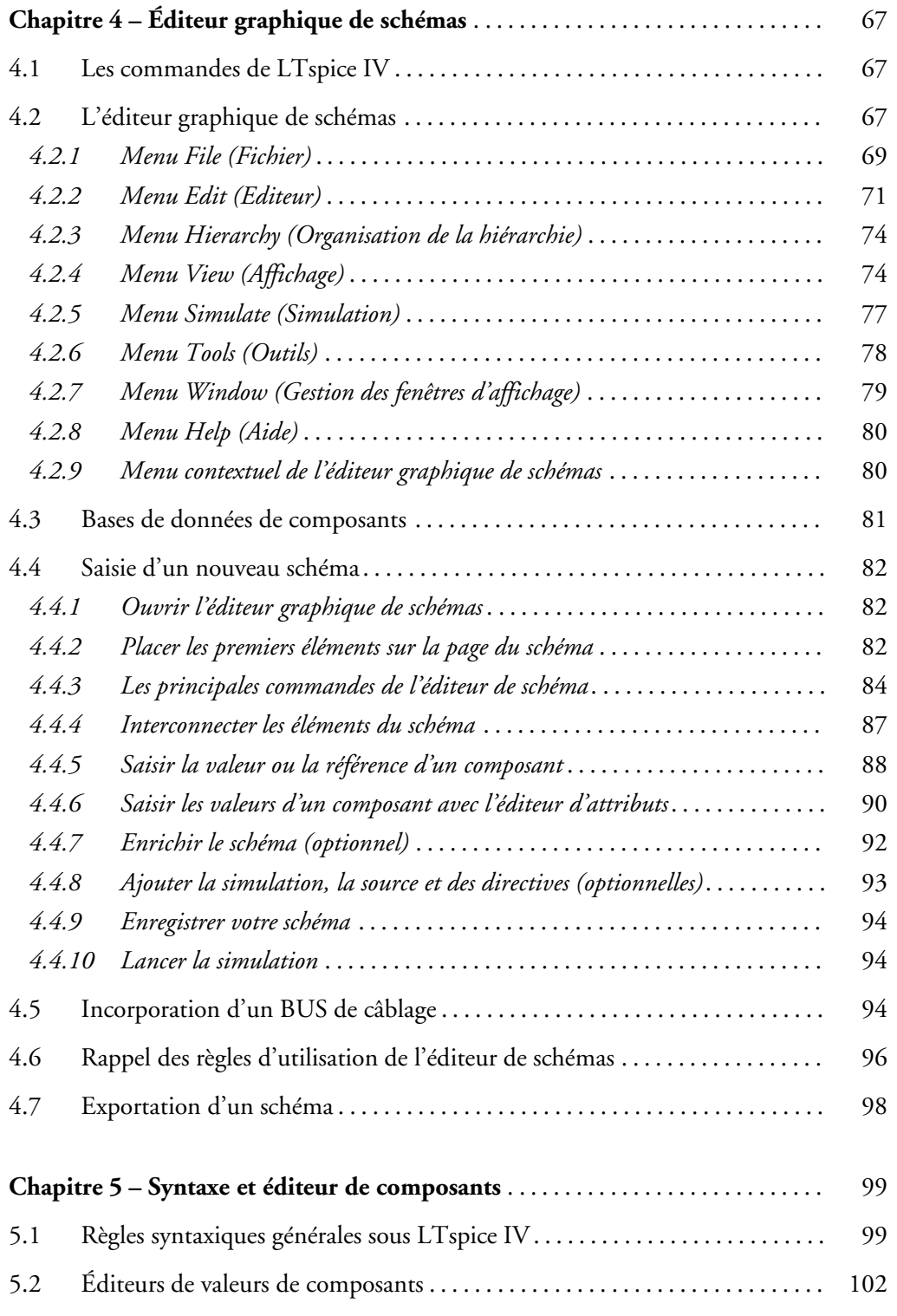

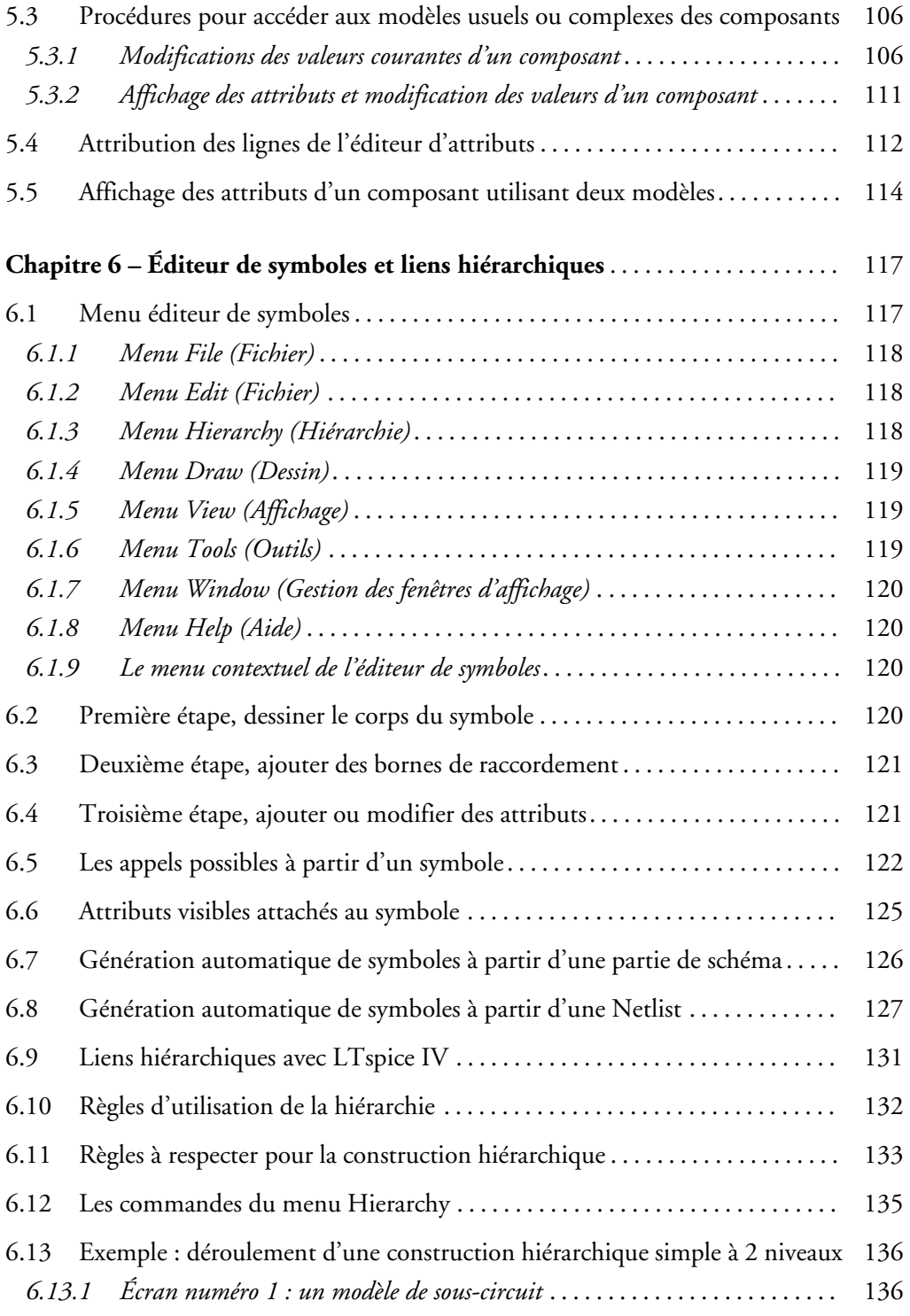

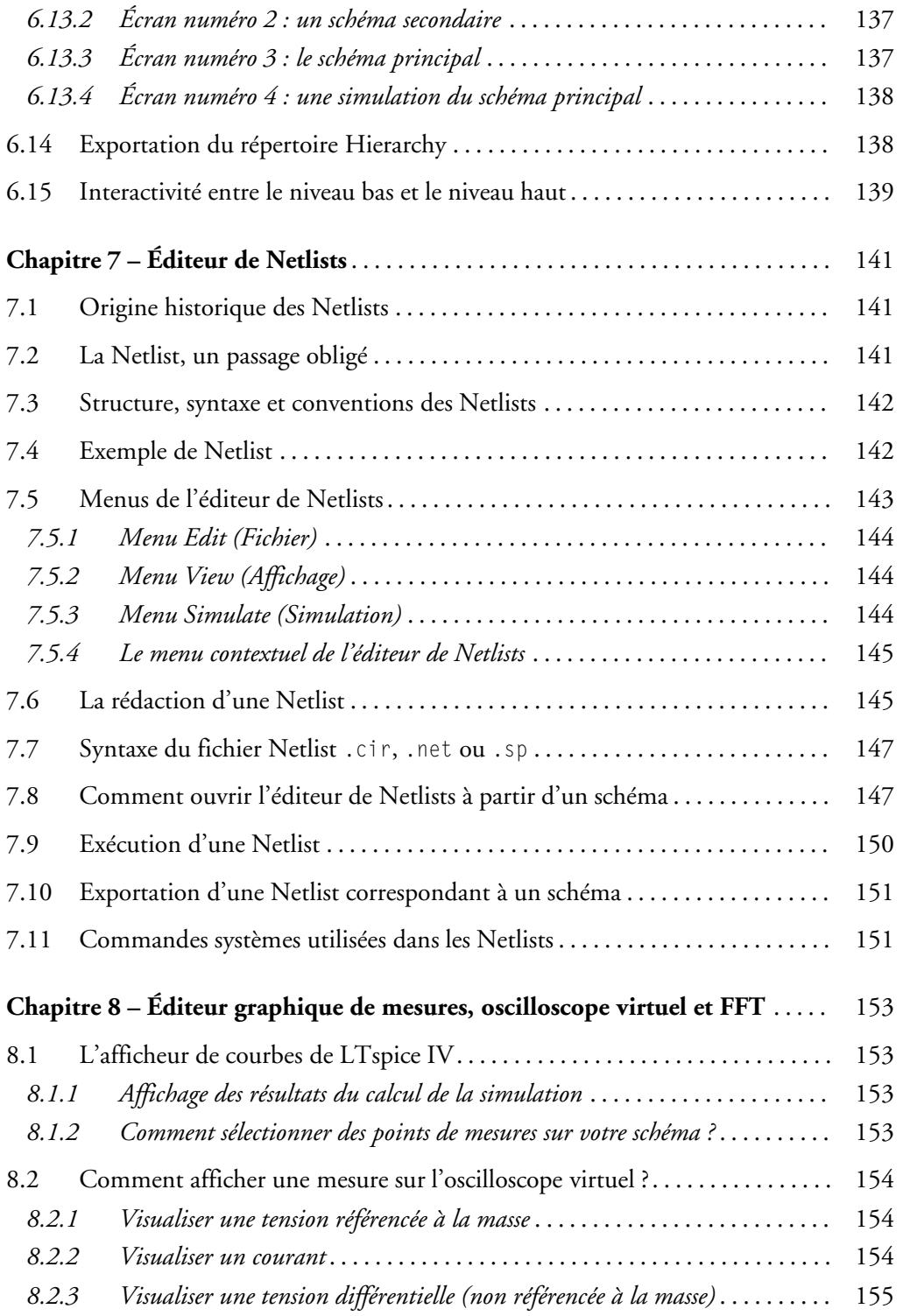

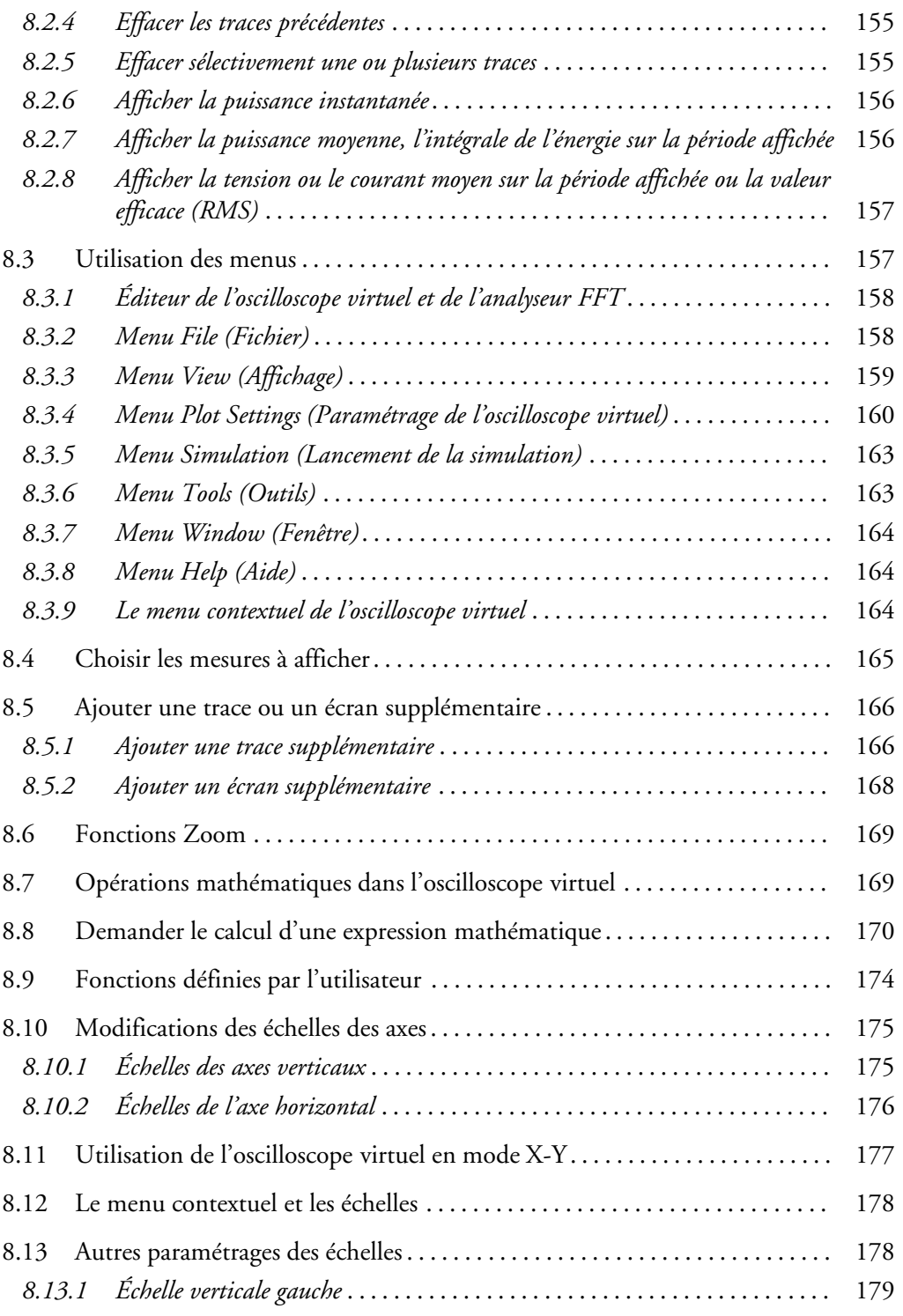

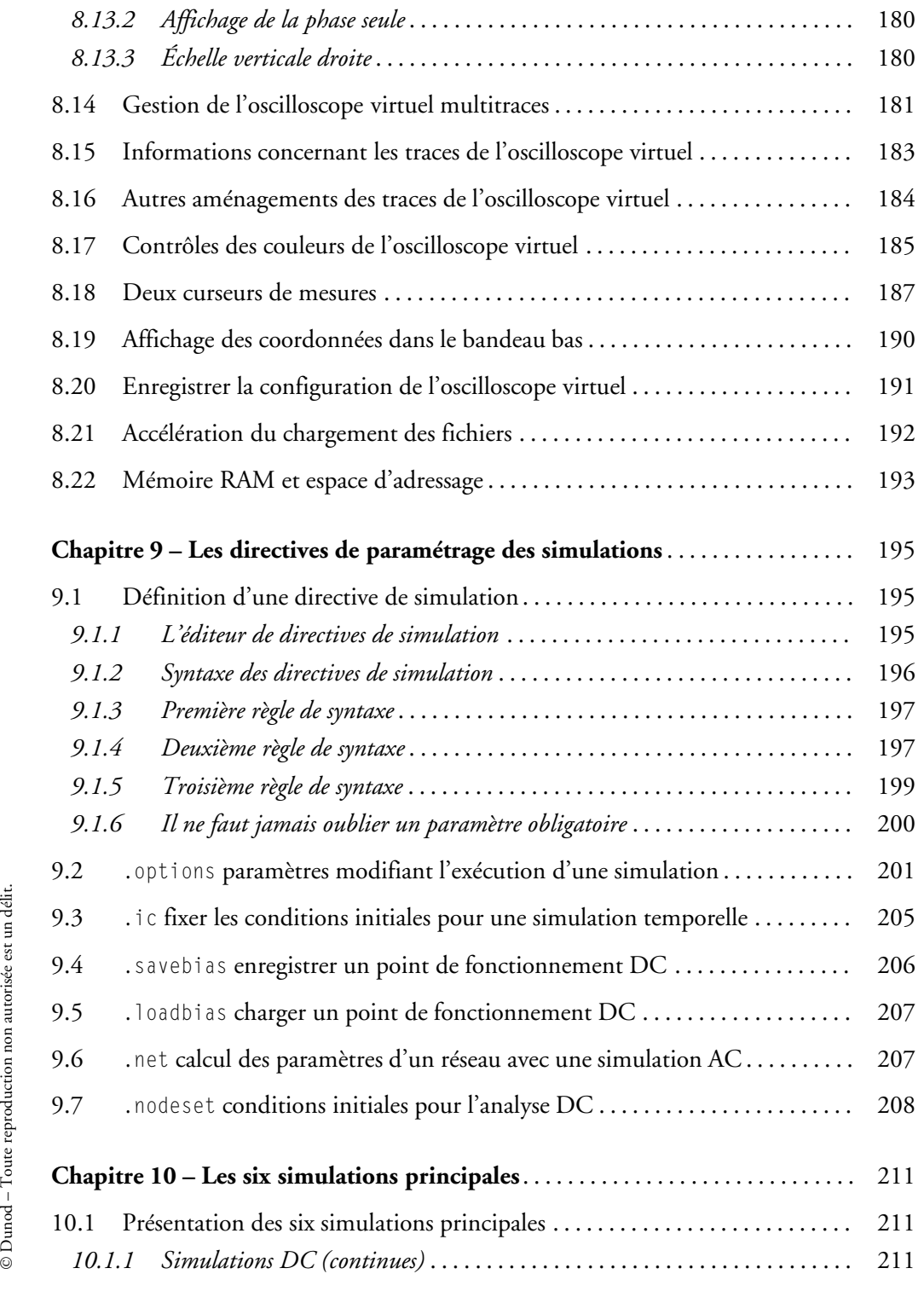

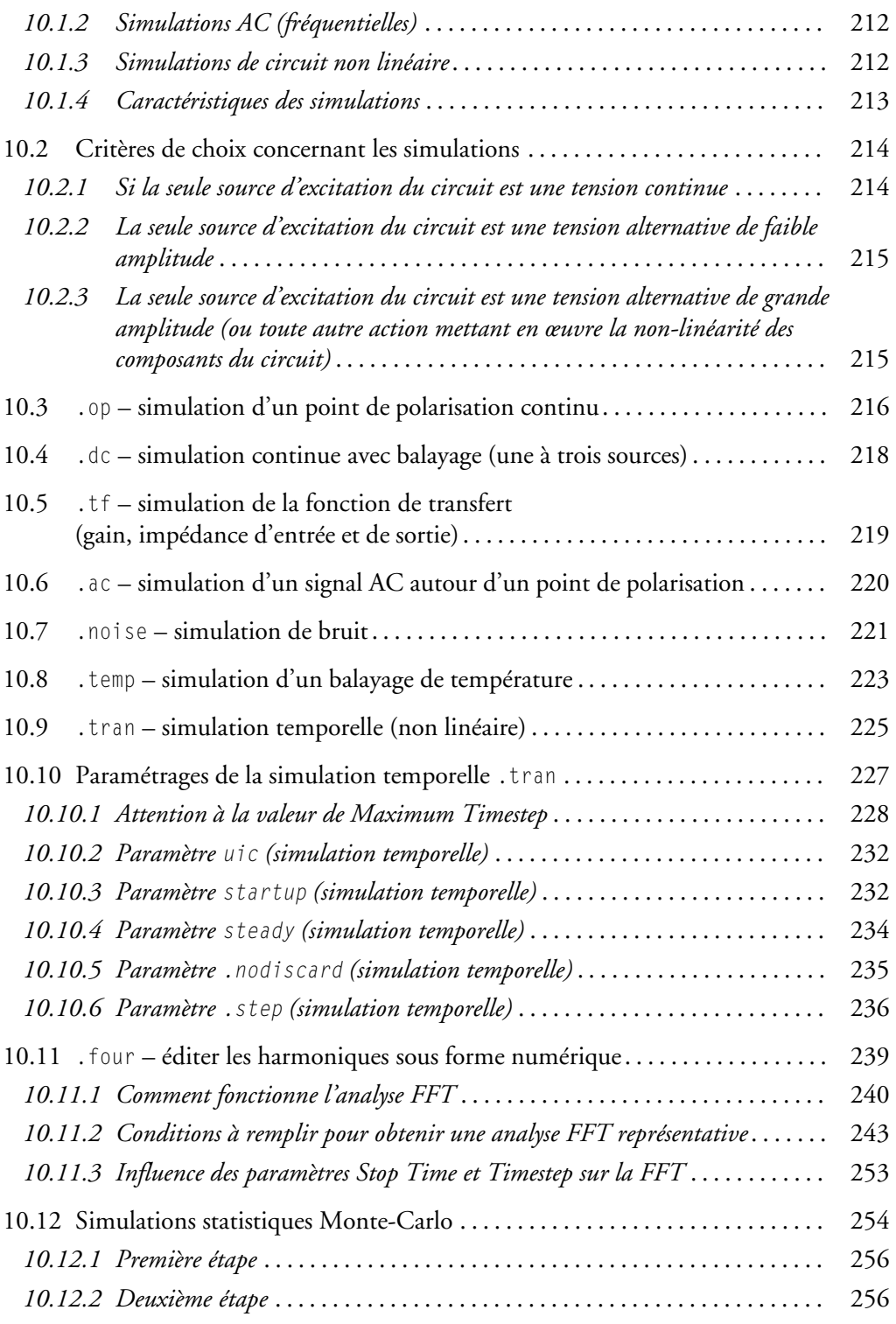

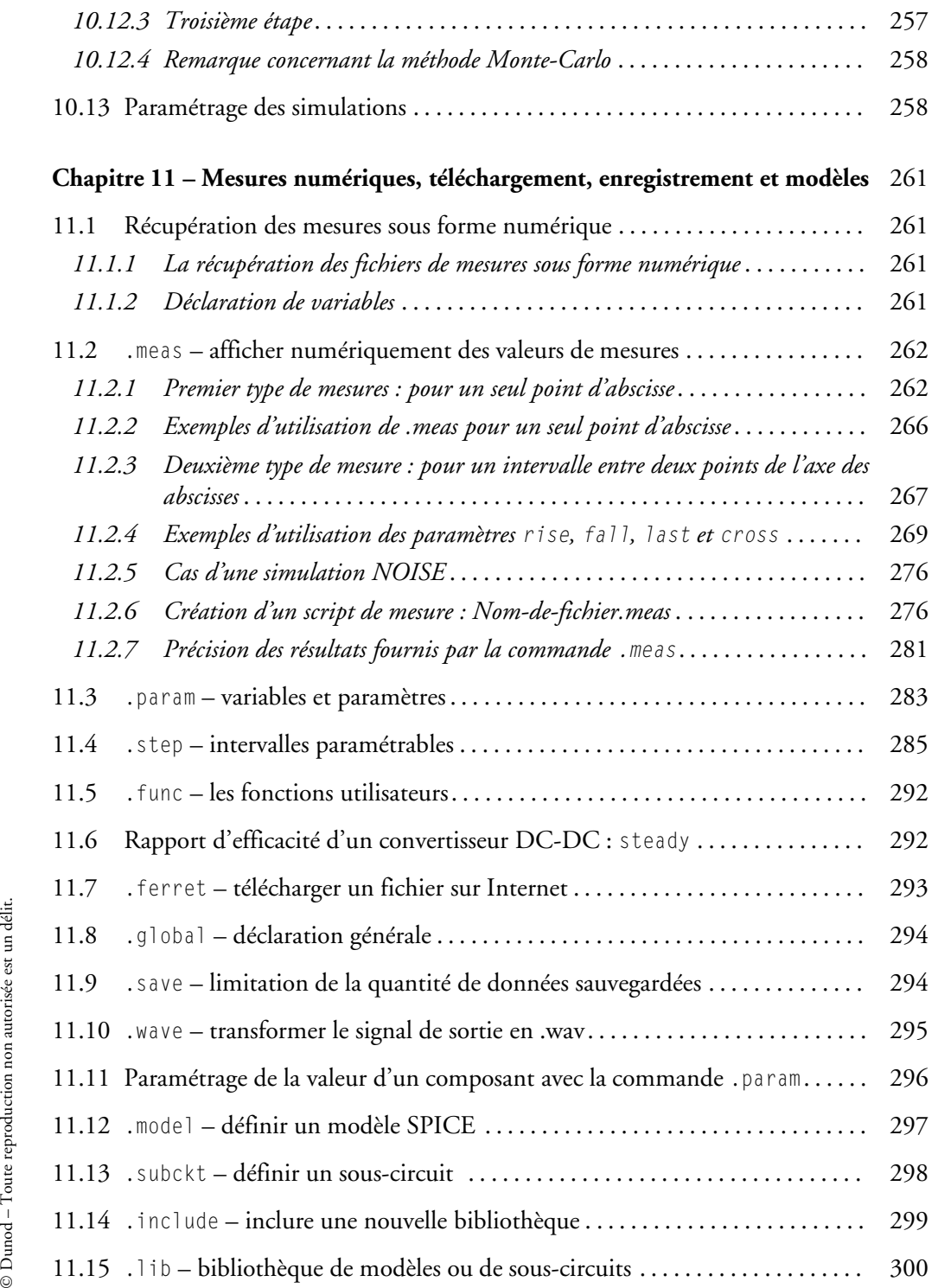

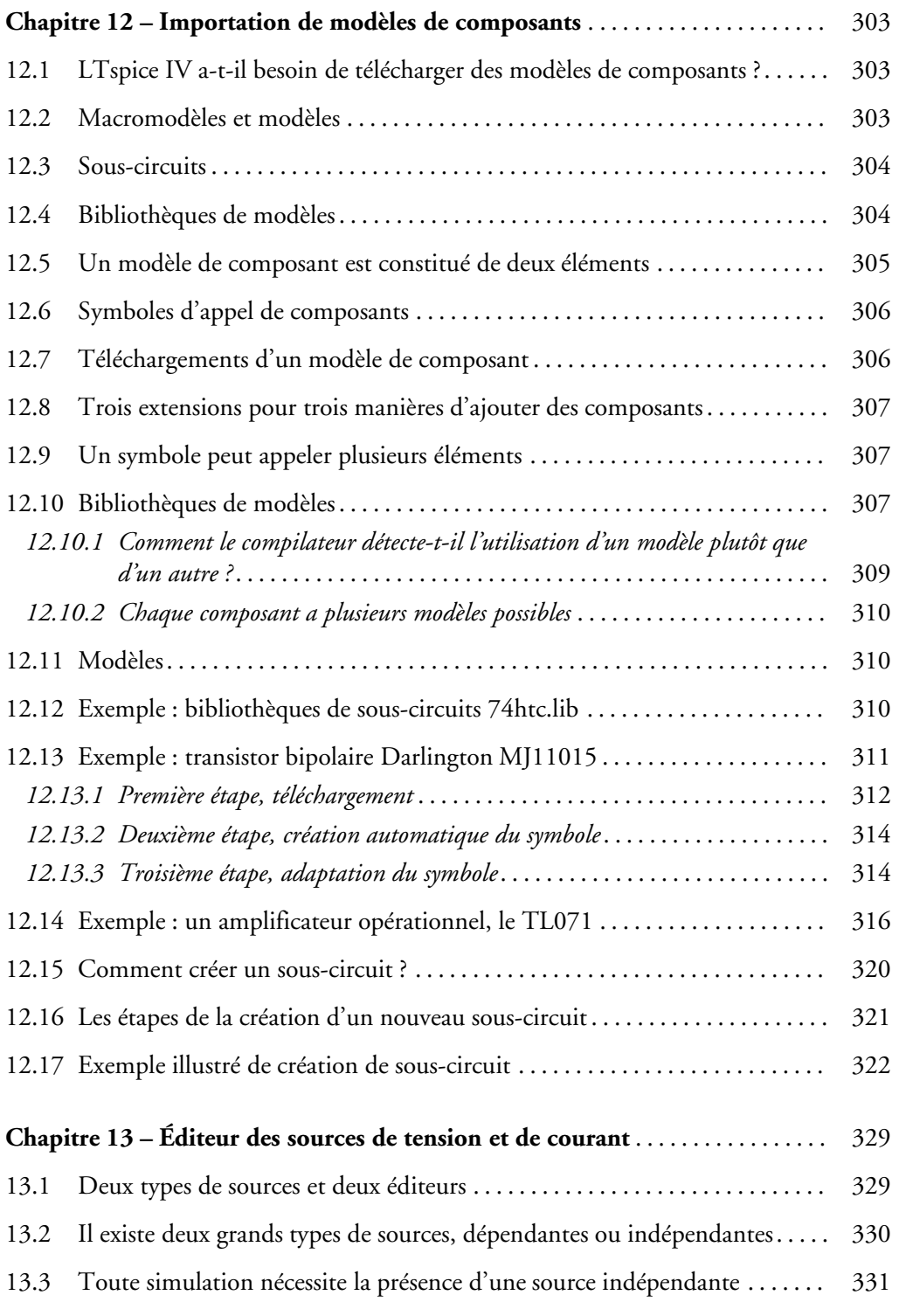

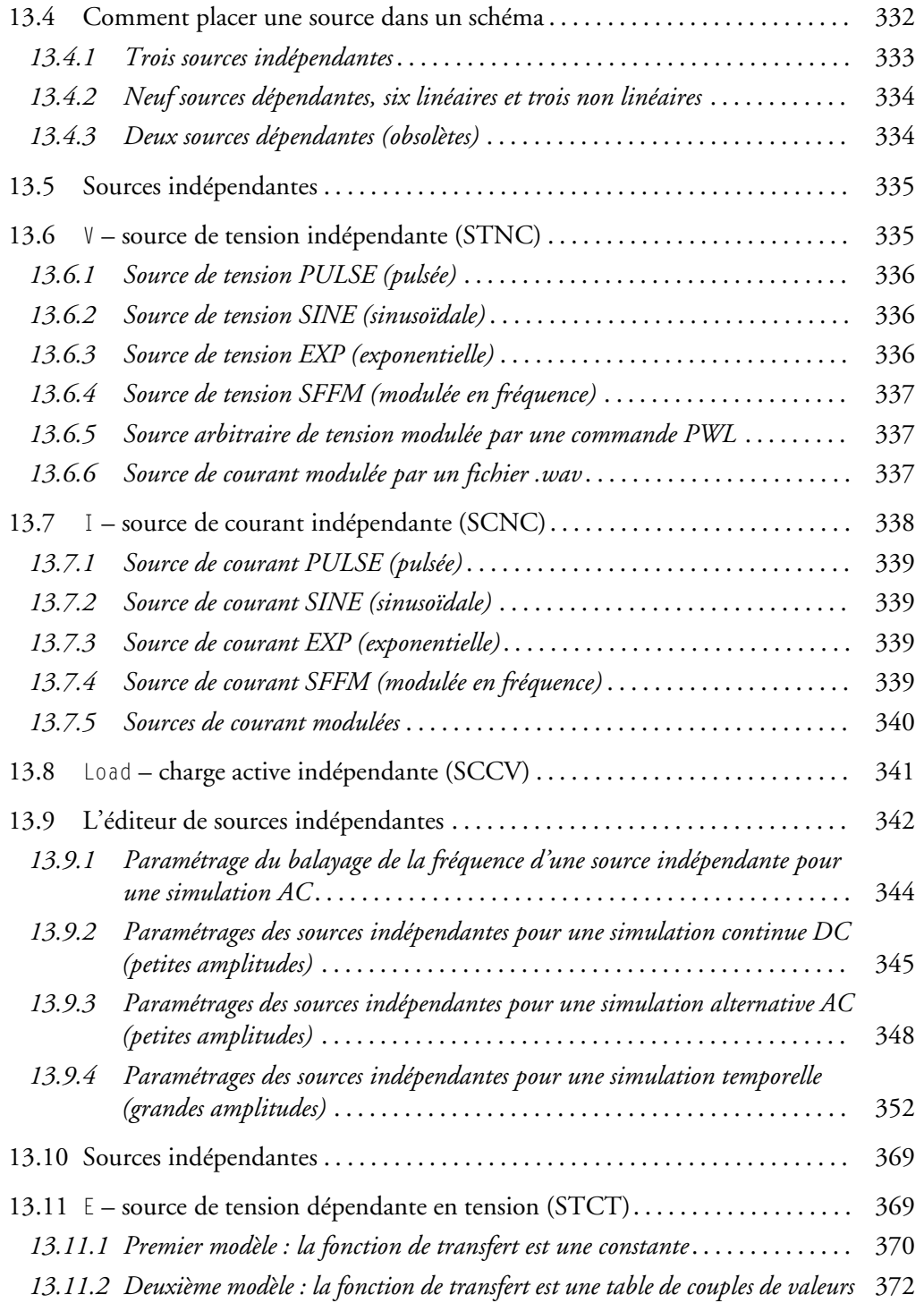

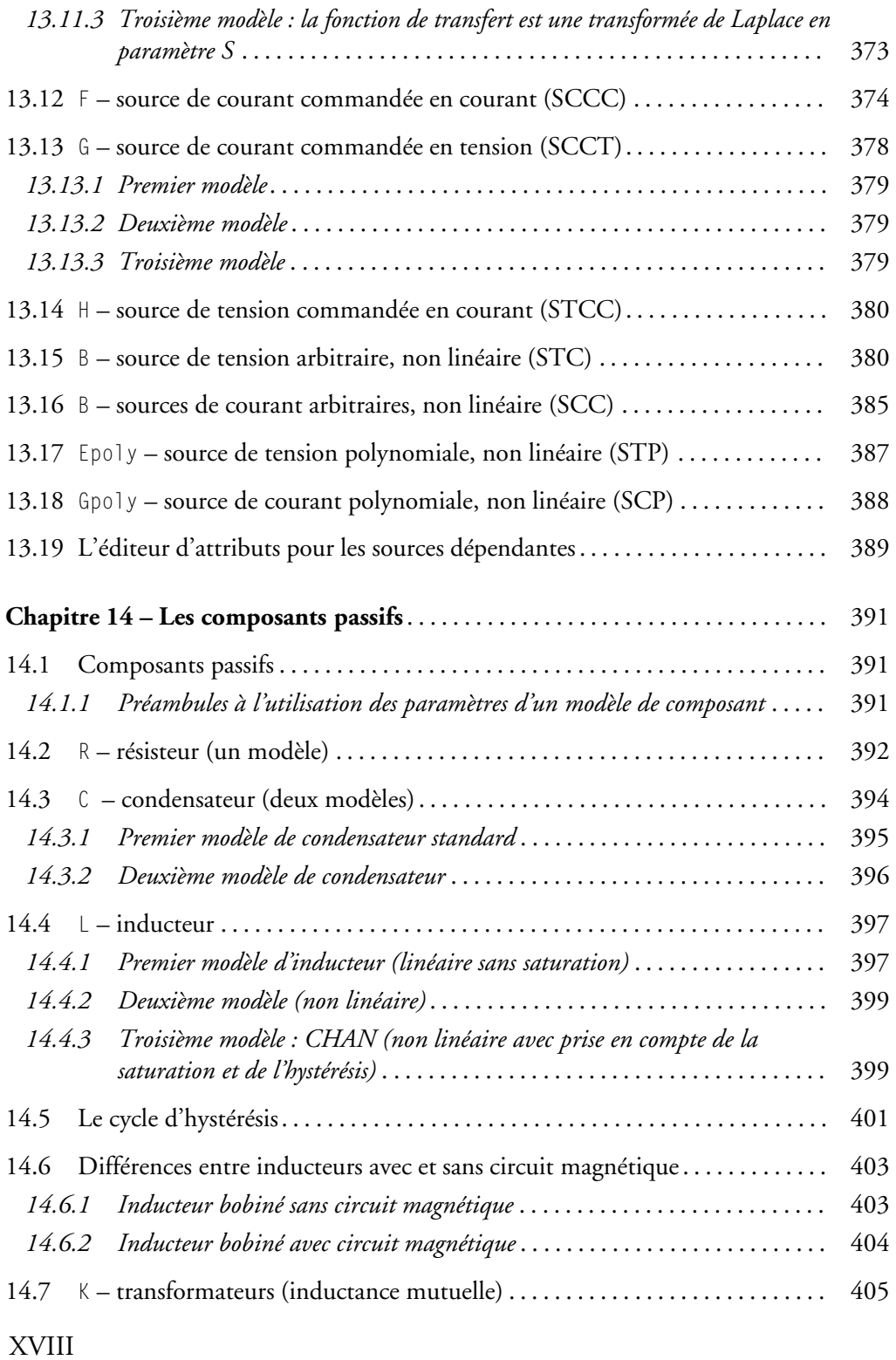

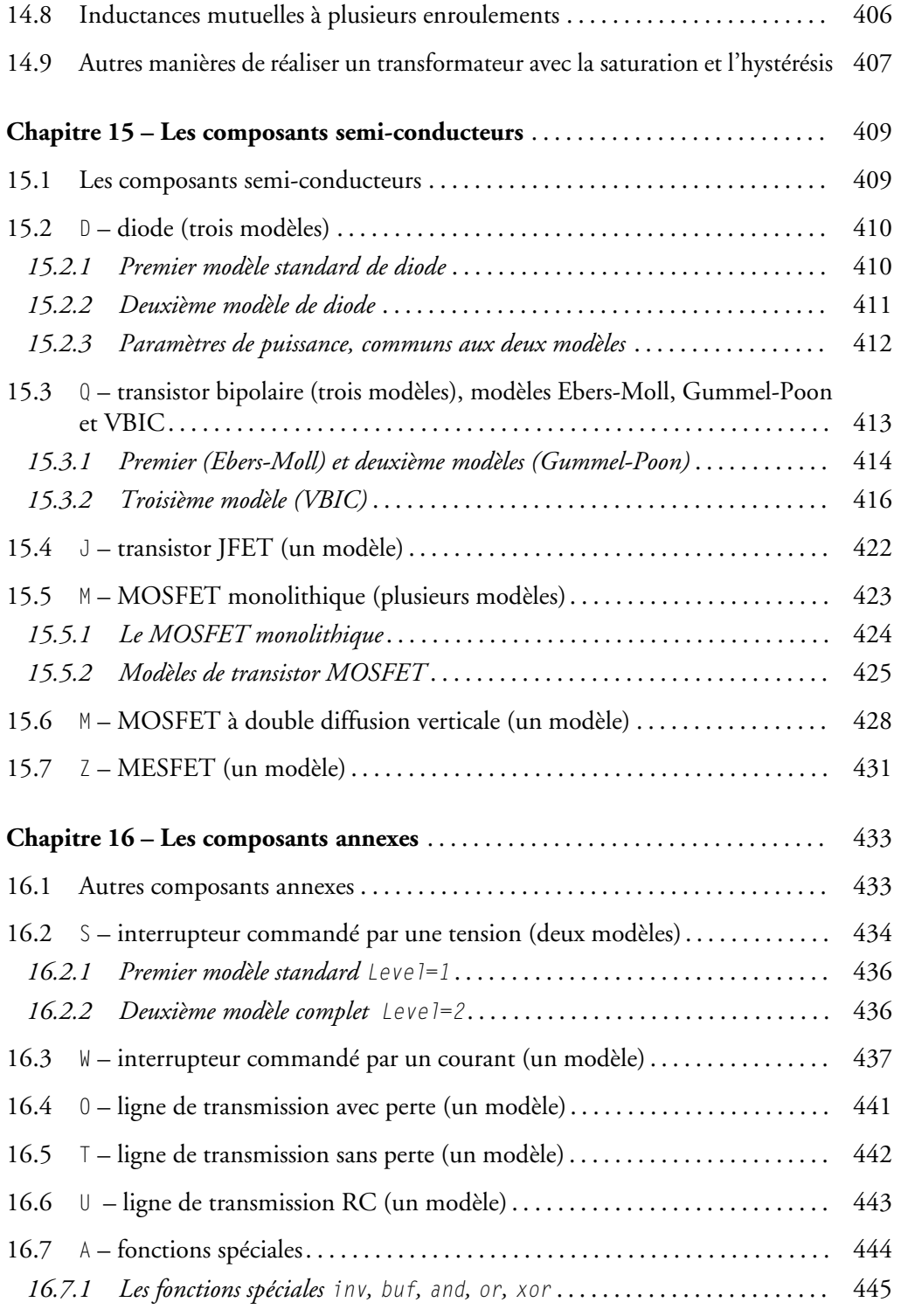

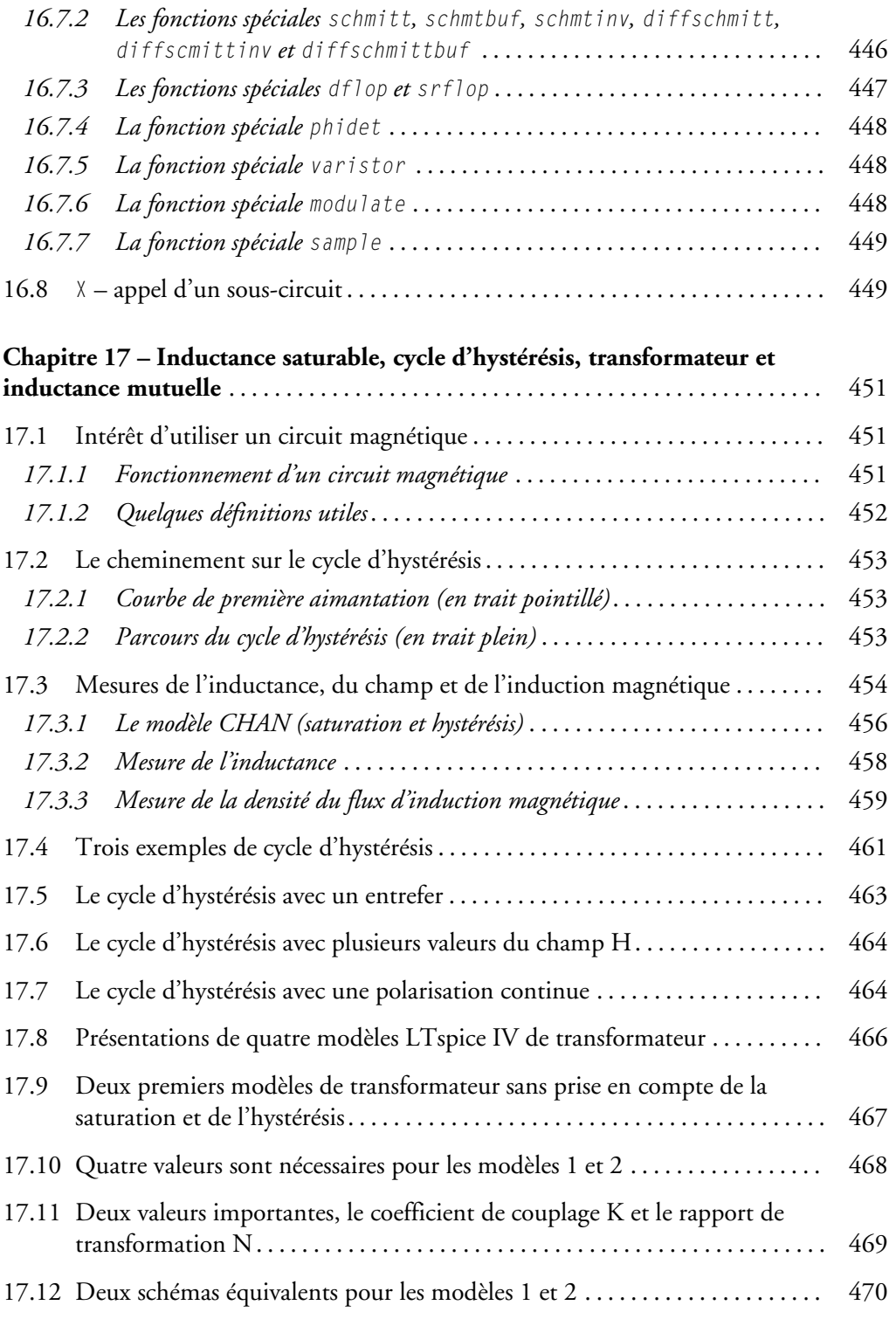

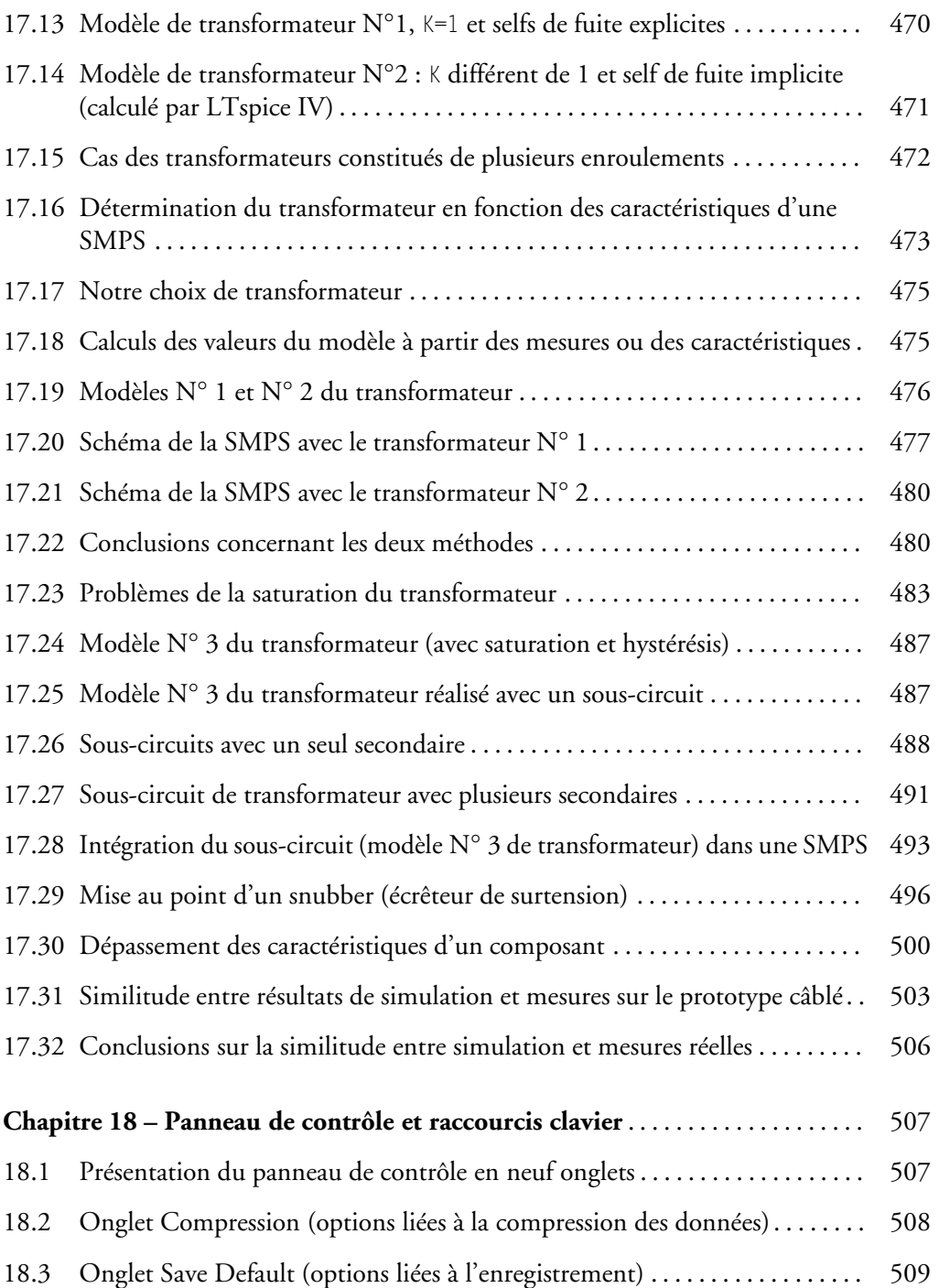

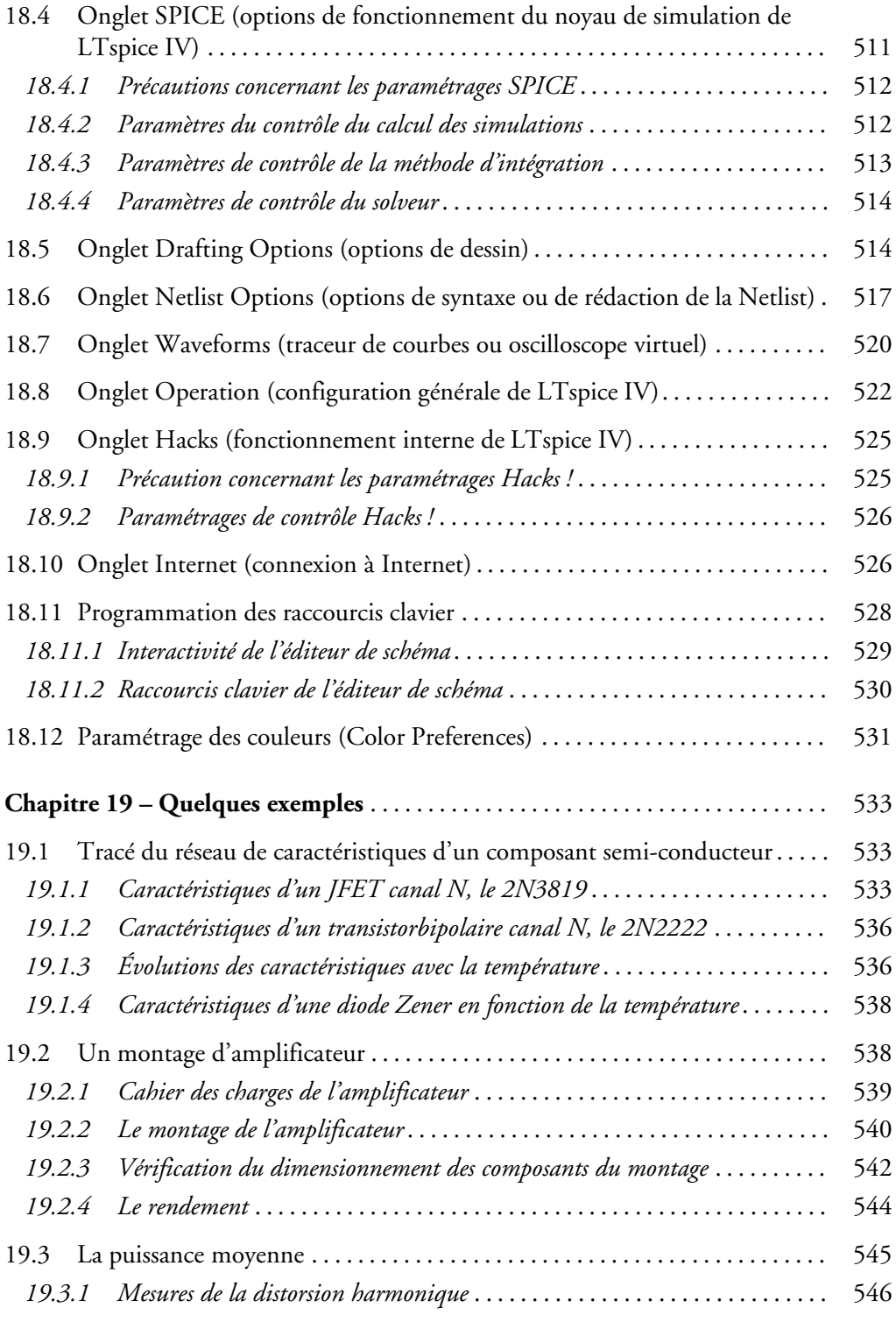

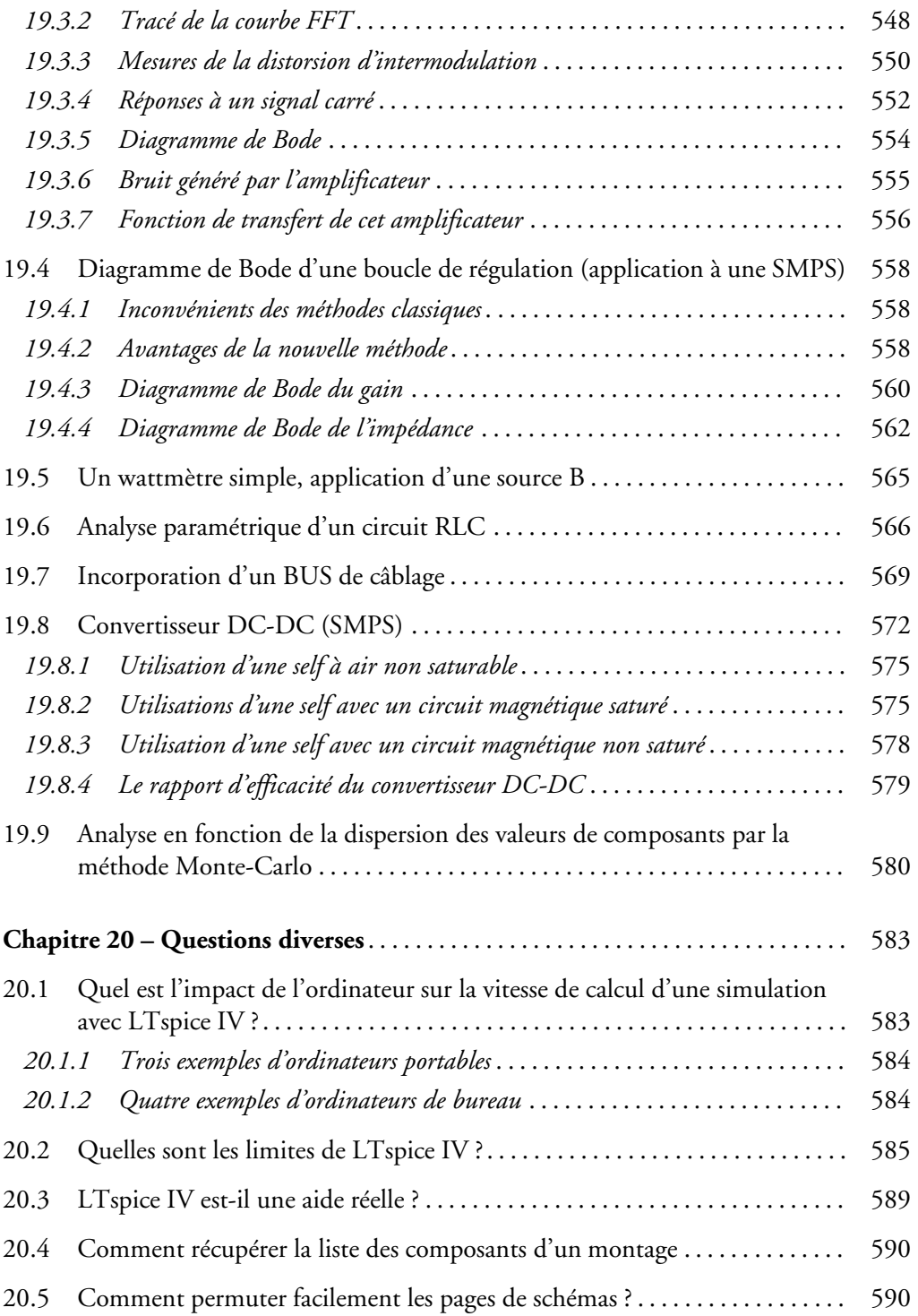

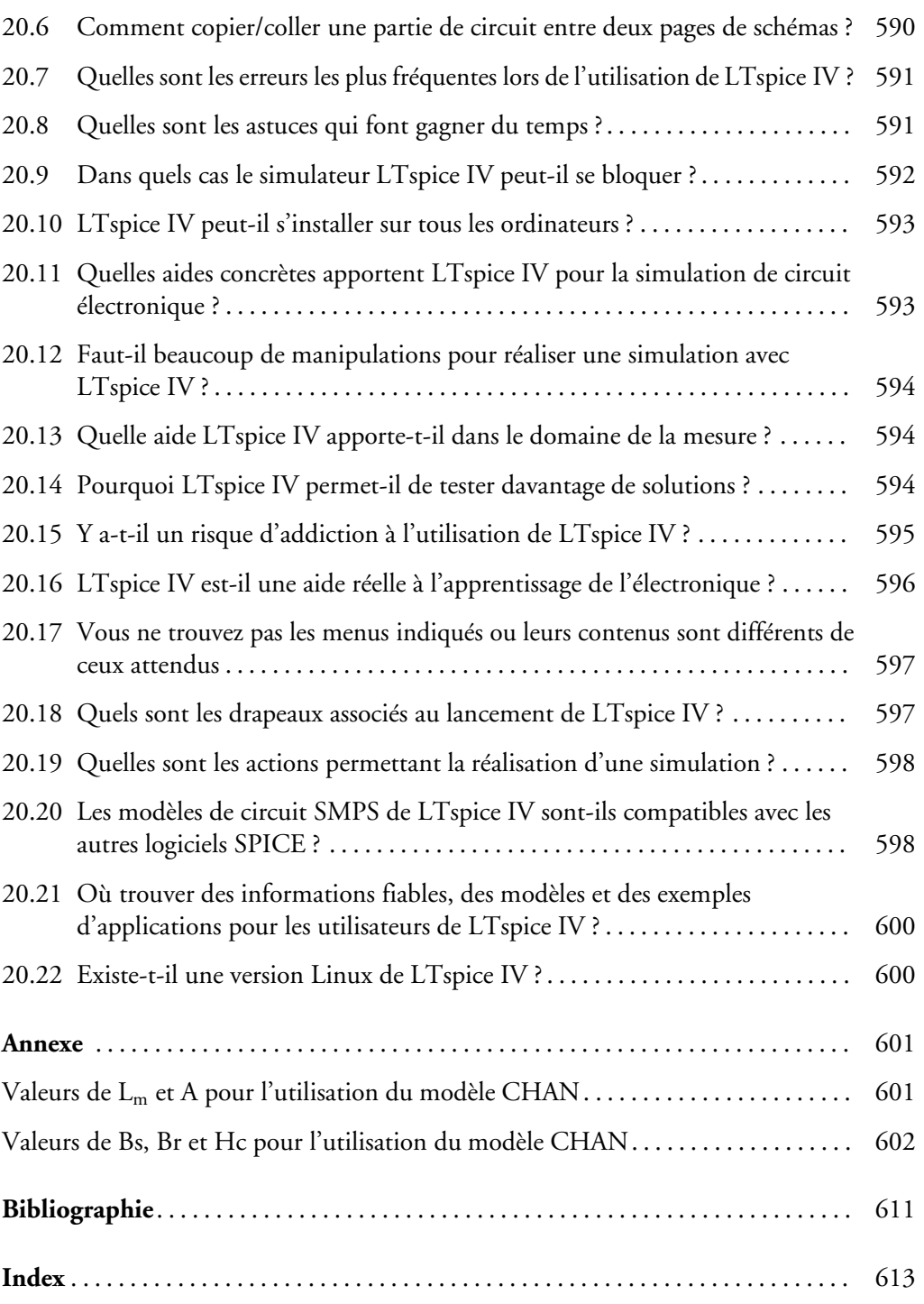

### **AVANT-PROPOS**

LTspice IV est un logiciel étonnant par sa puissance, sa rapidité de calcul et l'universalité de ses applications. C'est le logiciel qu'il faut utiliser pour produire une électronique performante en ce XXI<sup>e</sup> siècle où exigence de qualité doit aller de pair avec rapidité de mise au point !

Savez-vous que les circuits intégrés (amplificateur opérationnel, etc.) n'auraient jamais pu avoir le développement que nous leur connaissons depuis 40 ans ni même voir le jour, si des simulateurs tels que LTspice IV n'avaient pas permis leur conception ? Tous les spécialistes considèrent comme essentiel leur contribution au développement de l'électronique telle que nous la connaissons aujourd'hui !

Depuis plus de 20 ans, LTspice IV est l'héritier direct de cette aventure scientifique et technique. Il est incontestablement le logiciel le plus rapide, le plus robuste et le plus complet des simulateurs électroniques SPICE. Malheureusement, l'aide électronique est la seule documentation disponible. Elle est incomplète et très en retard sur l'avancement du logiciel, beaucoup de commandes parfois essentielles sont à peine documentées, certaines n'y figurent même pas !

Il était préjudiciable que les utilisateurs, chaque jour plus nombreux (un million six cent mille à travers le monde, début 2011), ne disposent pas d'un ouvrage entièrement dédié à LTspice IV. Ce livre a été conçu pour répondre à ce manque, il est bien plus qu'un manuel puisqu'il est enrichi d'un grand nombre d'astuces, de méthodes et d'exemples illustrés de près de cinq cents schémas, synoptiques et copies d'écran. En quelques heures, il fera de vous un spécialiste de LTspice IV et en quelques jours un véritable expert !

LTspice IV a une puissance sans borne : le nombre de nœuds, de composants, de simulations, la résolution des graphiques, la taille des schémas n'ont aucune limite autre que celles de la puissance de votre ordinateur PC ou de sa mémoire ! Bien que LTspice IV soit *le seul simulateur professionnel entièrement gratuit*, il est sans concession et n'est aucunement limité contrairement à ses concurrents.

Plusieurs niveaux de lecture de cet ouvrage sont possibles, du débutant jusqu'à l'ingénieur en charge de la conception de vastes ensembles.

L'utilisateur averti pourra commencer sa lecture au chapitre 4 alors que le débutant devra commencer par le chapitre 2 qui lui fera découvrir les nombreux fichiers fournis lors de l'installation de LTspice IV. L'utilisateur novice pourra ensuite s'attarder sur l'application développée au chapitre 3. Elle montre les grands principes du fonctionnement de LTspice IV. Le premier chapitre, relatant la genèse de LTspice IV, pourra être lu dans un deuxième temps.

Les cinq éditeurs principaux de LTspice IV sont traités aux chapitres 4 à 8. C'est ici que commence la description du fonctionnement du logiciel. Ensuite, toutes les définitions et les commandes (appelées directives de simulation) sont détaillées et accompagnées d'exemples dans les chapitres 9 à 11. Le chapitre 12 traite du téléchargement des modèles et sous-circuits SPICE ainsi que de la génération des symboles permettant leur utilisation facile. Des chapitres 13 au 16 vous trouverez, la description des sources, les composants passifs, actifs et spéciaux ainsi que leurs paramétrages. Le chapitre 17 traite plus particulièrement des selfs et transformateurs qui possèdent, dans LTspice IV, un modèle non linéaire aux applications étendues (prise en compte de la saturation et de l'hystérésis). Le chapitre 18 s'attarde sur le panneau de contrôle, véritable tableau de bord où sont rassemblés tous les paramétrages de LTspice IV. Le chapitre 19 est un recueil d'exemples touchant à des domaines variés de l'électronique. Il est suivi du chapitre 20 qui répond aux questions les plus souvent posées au cours des sessions de formation LTspice IV dispensées par l'auteur.

*Quel que soit votre domaine d'application de l'électronique*, cet ouvrage vous permettra d'atteindre rapidement un niveau d'expertise dans le domaine de la simulation électronique. Il vous apportera une aide précieuse par le gain de temps très appréciable qu'il procure. Grâce à lui et à LTspice IV, vous bénéficiez d'une mise au point rapide et efficace de vos projets. Vous comprendrez comment avec LTspice IV vous pourrez réaliser des tests impossibles à faire avec un prototype sur table (excursions en température, fonctionnement aux limites, tests destructifs, analyse de Monte-Carlo, etc.). Vous avez des idées de circuits électroniques, avec cet ouvrage et LTspice IV vous aurez un *feedback* immédiat de leur validité !

Si LTspice IV ne remplace pas les connaissances nécessaires à la conception de circuits électroniques, il rend celles-ci nettement plus efficace et plus rapide grâce notamment, à une approche rigoureuse et une validation immédiate. Il apporte aux entreprises un gain de temps et d'argent indéniable et permet une amélioration substantielle des performances de vos montages. Les lycées techniques, IUT et écoles d'ingénieurs sont de plus en plus nombreux à proposer à leurs étudiants des sessions de formation à la simulation électronique avec LTspice IV.

Pour avoir une maîtrise complète de LTspice IV et être réellement efficace avec l'ensemble deses commandes, il faut plusieurs jours de pratique. Une documentation complète et claire est également nécessaire, c'est l'apport de cet ouvrage. Ainsi, LTspice IV deviendra rapidement votre outil de conception le plus efficace et le plus précieux !

Afin de faciliter la lecture de cet ouvrage, nous avons appliqué les règles d'écriture suivantes :

- Lorsqu'il faut appuyer sur la touche gauche de la souris une seule fois, nous écrirons : *clic gauche*, de même pour *clic droit* ainsi que pour *double-clic gauche* et *double-clic droit* sans autre précision.
- Lorsqu'il faut maintenir l'appui sur la touche de la souris en déplaçant celle-ci, nous écrirons : *clic gauche + glissé* ou *clic droit + glissé*.
- Lorsqu'il faut appuyer en même temps (ou plus exactement avant et relâcher après l'action) sur une touche du clavier, nous écrirons par exemple : *Ctrl + clic gauche* ou *Alt + clic droit* ou encore *Maj + double-clic gauche*.
- La résistance est appelée dans cet ouvrage *résisteur* et le terme *résistance* est réservé à sa valeur exprimée en ohms. Par analogie, le condensateur a une capacitance exprimée en Farad (F) et l'inducteur une inductance en Henry (H).
- Les *simulations* AC, DC, temporel,etc. seront nommées indifféremment suivant les chapitres « analyses » ou « simulations » ; de plus, la *simulation temporelle* sera également nommée *.TRAN* (syntaxe dans une Netlist), *transient* (étiquette de l'onglet de cette simulation), *transitoire ou temporelle* qui sont les termes les plus fréquemment rencontrés dans la littérature technique.
- Bien que la méthode de Monte-Carlo ou le calcul de FFT ne soient pas, à proprement parler des *analyses* (au sens du traitement du noyau SPICE), nous utiliserons parfois cette dénomination.

#### **Compléments en ligne**

Vous trouverez sur *http://www.LTspice.fr*, *http://www.LTspiceIV.com* et *http://www.LTspice4.com* ainsi que sur *www.dunod.com* (sur la page consacrée à cet ouvrage), un certain nombre de compléments organisés comme indiqué ci-après.

#### **Répertoire des fiches techniques**

Ce répertoire contient les fiches techniques au format asc de tous les schémas présentés dans cet ouvrage ainsi que de nombreux autres. Cette rubrique s'enrichira à mesure des schémas ajoutés par les lecteurs et par l'auteur. Chaque fichier porte le nom correspondant au schéma dans l'ouvrage.

#### **Répertoire bibliothèques et de modèles de composants SPICE**

Vous trouverez dans ce répertoire un certain nombre de bibliothèques utilisées dans cet ouvrage. Cette rubrique s'enrichira à mesure des schémas ajoutés par les lecteurs et par l'auteur.

#### **Répertoire sous-circuits**

Vous trouverez dans ce répertoire un certain nombre de sous-circuits tels que les modèles de transformateurs ou les fichiers de calcul d'asservissement.

#### **Répertoire divers**

Vous trouverez dans ce répertoire un certain nombre de documents : la plupart des tableaux, illustrations difficilement lisibles dans l'ouvrage ainsi que les tableaux d'annexes.

#### **Remerciements**

Nous remercions les équipes de *Würth Elektronik* et *Linear Technology* pour leur enthousiasme et leur bienveillance ainsi que l'aide apportée, la fourniture de documentations et de produits.

Comme vous allez le découvrir, LTspice IV est un logiciel remarquable à plus d'un titre. Toutefois, comme tous les logiciels complexes, il est parfois d'une utilisation délicate. C'est pourquoi nous avons pris un grand soin lors de la sélection des méthodes présentées dans cet ouvrage.

Si malgré les nombreuses précautions prises, vous avez connaissance de méthodes plus efficaces que celles présentées, ou bien si vous avez, vous-même, mis au point des procédures intéressantes, n'hésitez pas à nous en faire part sur le site Internet de l'ouvrage ou bien directement sur le mail de l'auteur (brocard.gilles@gmail.com).

De même, si vous constatez une limite non documentée ou un dysfonctionnement même mineur, n'hésitez pas à nous le signaler.

Les sous-circuits, les informations complémentaires et les méthodes les plus judicieuses seront ajoutés au site Internet et seront intégrés dans la prochaine édition de cet ouvrage lui conférant un caractère plus collégial. De plus, les informations concernant d'éventuels dysfonctionnements seront transmises directement aux concepteurs du logiciel (équipe de Linear Technology dirigée par Mike Engelhardt) en vue de leurs corrections.

## **1** • **PRÉSENTATION DE LTSPICE IV ET HISTORIQUE**

### **1.1 Réalisation d'une simulation avec LTspice IV**

#### **1.1.1 Trois étapes élémentaires**

Avec LTspice IV**,** la simulation d'un circuit est une procédure simple. Elle se décompose en trois étapes élémentaires (figure 1.1) :

- *Première étape : saisie du schéma et choix de la simulation*. Avec l'*éditeur graphique de schémas*, vous saisissez votre circuit et vous ajoutez vos commentaires. Le nombre de composants fournis avec LTspice est très important. Néanmoins, s'il vous manque un ou plusieurs modèles de composants, vous pouvez très simplement les télécharger sur Internet (voir à ce sujet le chapitre 12). En fonction de vos besoins (analyse continue, alternative ou temporelle), choisissez une simulation et ajoutez la source correspondante (voir à ce sujet les chapitres 9 à 11, et 13). Ajoutez éventuellement des commandes supplémentaires (directives de simulation) et paramétrez l'ensemble de ces éléments, valeurs des composants, etc.
- *Deuxième étape : lancement de la simulation.* Vous demandez à l'ordinateur d'effectuer l'ensemble des calculs nécessaire à la résolution de la simulation choisie, c'est *le lancement de la simulation.* Cette étape demande un certain délai pour effectuer tous les calculs.
- *Troisième étape : effectuer les mesures.* Vous choisissez les mesures (courant, tension, fréquence, puissance, etc.) permettant d'effectuer les mesures de votre choix. Les mesures sont instantanément affichées dans un écran graphique ressemblant à un oscilloscope numérique de grande performance. Vous pouvez d'ailleurs régler les paramètres d'affichages de la même manière que sur un oscilloscope (recadrage, changement d'échelle, zoom, choix des couleurs, morcellement de l'écran et multiplication des traces).

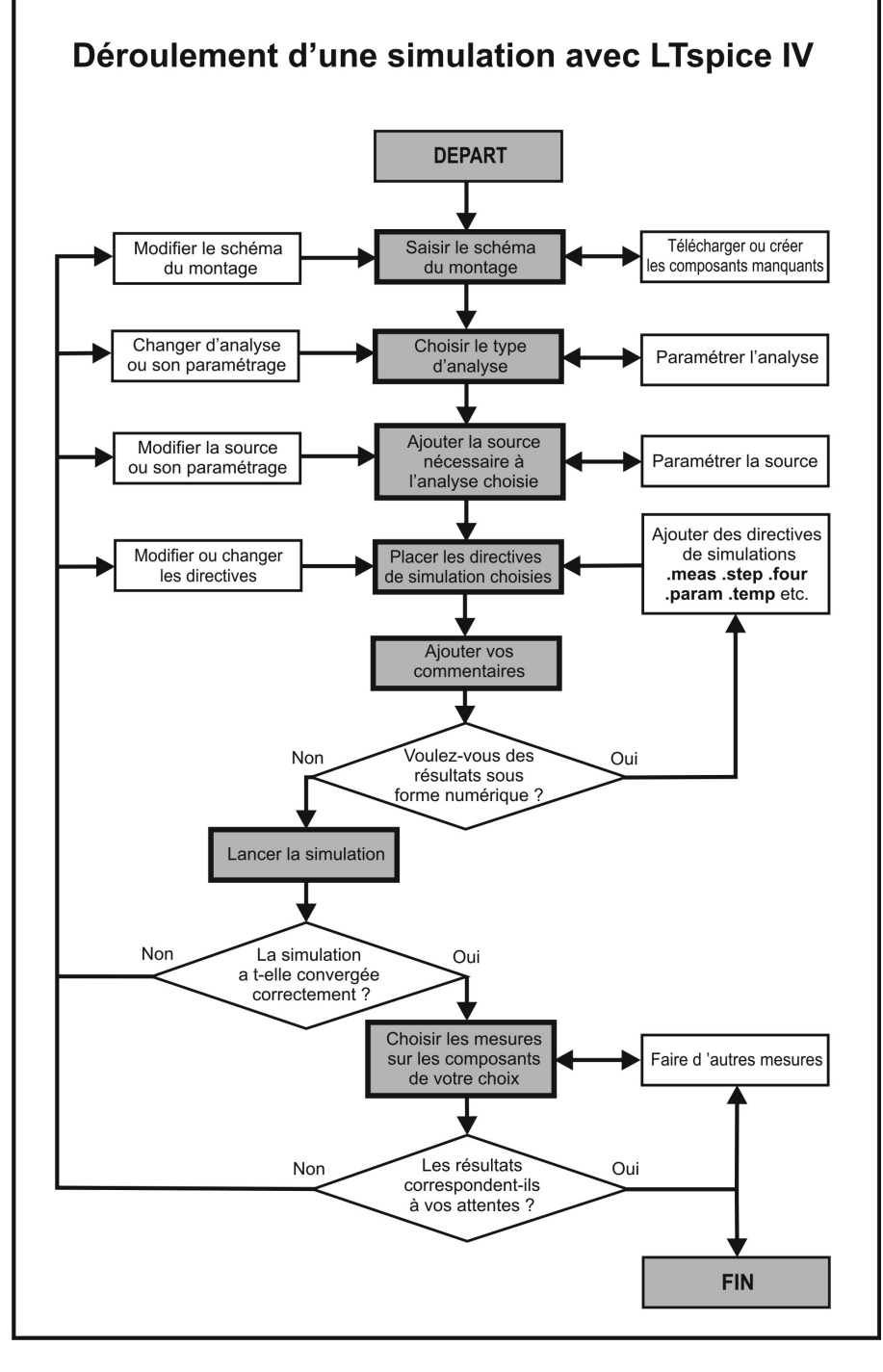

Figure 1.1